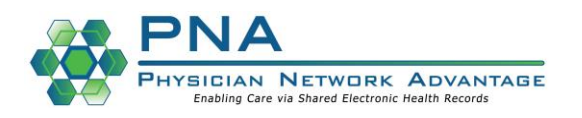

## Quick Reference Guide - Sending PFT Referral to CMC PFT Locations

**August 26, 2021**

When referring at patient to CRMC, CCMC or FHSH for Pulmonary Function Testing you will go to your preference list.

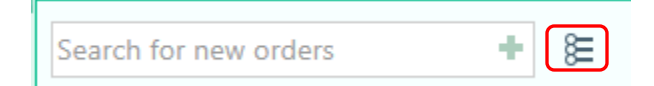

## Select Referrals> Referrals> PFT Lab (CRMC, CCMC or FHSH).

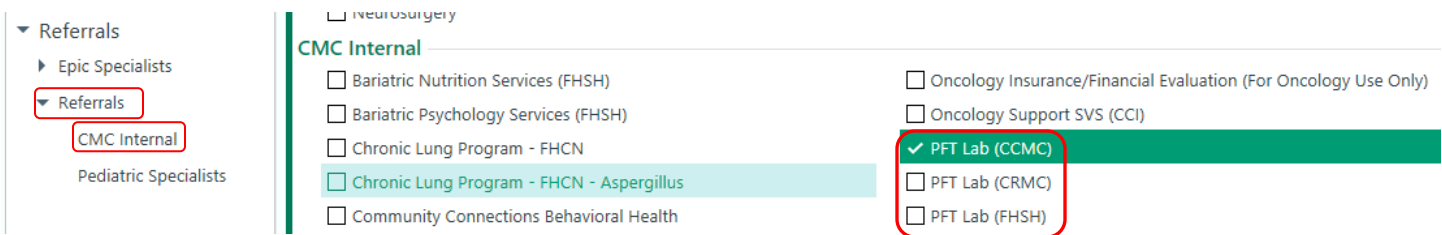

After you select which facility you want to perform the testing click "Accept". A Stop Sign will appear next to your referral order because the order needs additional information about what PFT testing is needed. In the Signed Orders section of your taskbar click Sign Orders.

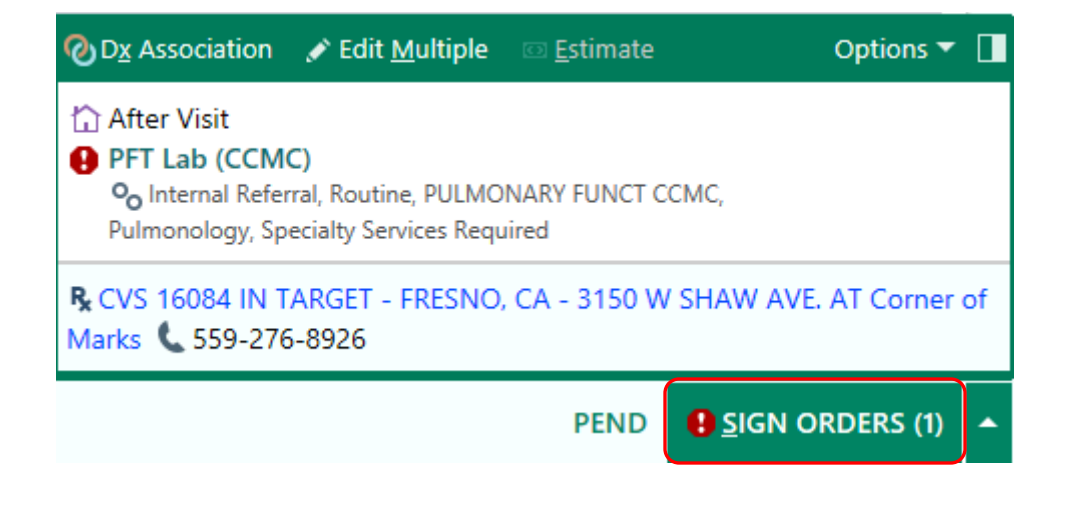

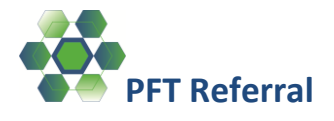

Once the order composer opens scroll to the "Comments" section. There is a list for you to select the testing you would like the PFT lab to perform on your patient. Add your curser to the Comments box and then select your F2 function key.

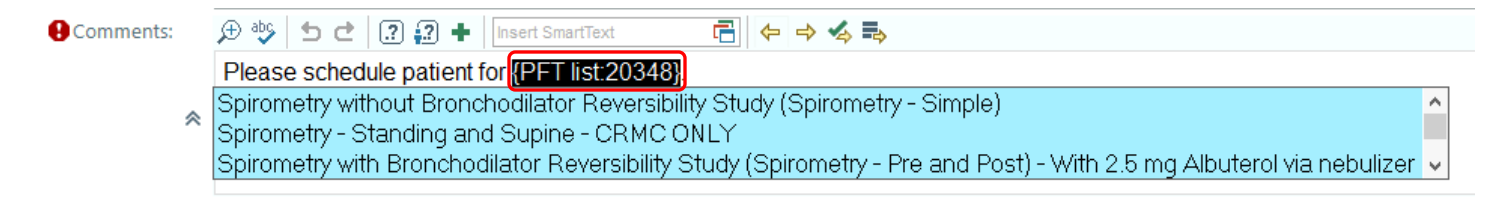

A blue multiselect list will appear (you may need to use the scroll button on the side to see more options). Select all testing needed by left clicking with your mouse on each test in the list. Then to populate the tests you selected in the referral order, right click within the blue selection box. The tests you selected should appear in the Comment box.

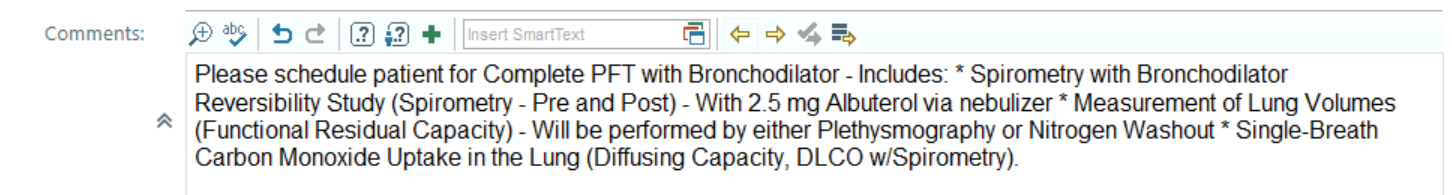

## *\*\*The test orders in this list are provided by CMC PFT departments, please do not alter the test names. Attempting to bypass the selection list could result in delay in scheduling.*

Associate your disgnosis and sign the referral. Your staff will now process the referral for scheduling.

Please contact the PNA helpdesk with any questions, **(559) 490‐1680**.